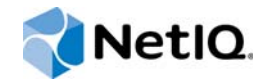

# PlateSpin Forge® 11.2 アップグレードガイド

**2015** 年 **10** 月

www.netiq.com/documentation

#### 保証と著作権

本書および本書に記載されているソフトウェアには、使用許諾契約または守秘契約が適用され、これらの条項の下に提供さ れます。上記ライセンス契約または守秘契約に明示されている場合を除き、NetIQ 社は、本書および本書に記載されている ソフトウェアを「現状のまま」提供するものとし、明示的、黙示的を問わず、商品性または特定目的への適合性に対する黙 示的な保証を含め、いかなる保証も行いません。州によっては、明示的、黙示的を問わず、特定の取引に関する保証の否認 が認められていないため、この記述が適用されない場合もあります。

わかりやすくするため、すべてのモジュール、アダプタ、またはそれに類する要素 (「モジュール」) は、そのモジュールが 関連または相互作用する NetIQ 製品またはソフトウェアの当該バージョンのエンドユーザ使用許諾契約の条項と条件に基づ いてライセンスが供与されます。モジュールを接続、複製、または使用することは、これらの条項に従うことに同意したこ とになります。エンドユーザ使用許諾契約の条項に同意しない場合、モジュールを使用、接続または複製する権利はなく、 モジュールのすべての複製を破棄して頂く必要があります。詳細については NetIQ にお問い合わせください。

本書および本書に記載されているソフトウェアは、法律によって認められた場合を除き、NetIQ 社が書面をもって事前に許 可しない限り、貸出、販売、譲渡することはできません。上記の使用許諾契約または守秘契約に明示されていない限り、 NetIQ 社の書面による事前の同意がない場合は、本書および本書に記載されているソフトウェアのいかなる部分も、電子的、 物理的、またはその他の方式を問わず、いかなる形式や手段においても再現したり、情報取得システムに保存または転送す ることは禁じられています。本書に記載されている会社名、個人名、データは引用を目的として使用されており、実際の会 社、個人、およびデータを示していないことがあります。

本書は技術的な誤りおよび誤植を含むことがあります。本書の情報は定期的に変更されます。定期的な変更は、本書の新版 に組み込まれることがあります。NetIQ 社は、本書に記載されているソフトウェアに対して、随時改良または変更を行うこ とがあります。

米国政府の制限付き権利 : ソフトウェアおよび文書が、米国政府または米国政府の元請人または下請人 ( 階層を問わず ) に よって直接または間接的に取得される場合は、48 C.F.R. 227.7202-4 (for Department of Defense (DOD) acquisitions) および 48 C.F.R. 2.101 および 12.212 (for non-DOD acquisitions) に基づき、ソフトウェアまたは文書の使用、修正、再生、リリー ス、実行、表示、開示などに関する政府の権利は、このライセンス契約に記載されている商用ライセンスの権利および制限 に全面的に従うものとします。

#### **© 2015 NetIQ Corporation. All Rights Reserved.**

NetIQ の商標については、<https://www.netiq.com/company/legal/> を参照してください。

#### ライセンスの許諾

PlateSpin Forge 11 以降のバージョン用に購入したライセンスを Platespin Forge 3.3 以前のバージョン用に使用することは できません。

#### サードパーティのソフトウェア

PlateSpin Forge で使用されているサードパーティのソフトウェアの詳細については、「*PlateSpin* [におけるサードパーティの](https://www.netiq.com/documentation/platespin_licensing/platespin_licensing_qs/data/platespin_licensing_qs.html) [ライセンス使用法と著作権](https://www.netiq.com/documentation/platespin_licensing/platespin_licensing_qs/data/platespin_licensing_qs.html) *(https://www.netiq.com/documentation/platespin\_licensing/platespin\_licensing\_qs/data/ platespin\_licensing\_qs.html)*」のページを参照してください。

# 目次

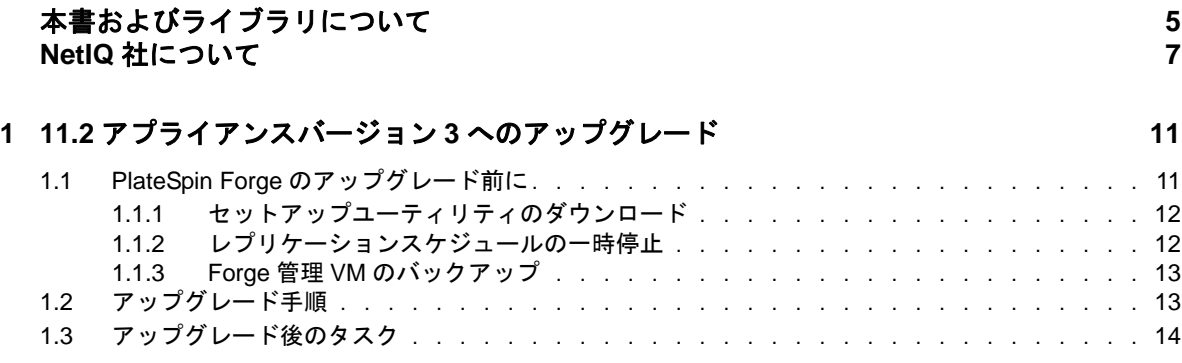

# <span id="page-4-0"></span>本書およびライブラリについて

『アップグレードガイド』では、PlateSpin Forge アプライアンスをバージョン 11.1 からバージョン 11.2 にアップグレードする場合の概念情報を提供しています。

### 本書の読者

このドキュメントは、進行中のワークロード保護プロジェクトで PlateSpin Forge を使用するデー タセンター管理者およびオペレータなどの IT スタッフを対象としています。

## ライブラリに収録されている情報

この製品のライブラリは、[PlateSpin Forge](https://www.netiq.com/documentation/platespin-forge/) マニュアル (https://www.netiq.com/documentation/ platespin-forge/) の Web サイトで HTML および PDF の 2 つの形式で提供されています。オンライ ンドキュメントは、英語のほか、日本語、簡体中国語、繁体中国語、フランス語、ドイツ語、およ びスペイン語の各版があります。

PlateSpin Forge ライブラリには次の情報リソースが含まれています。

リリースノート

このリリースの新機能、機能強化、あらゆる既知の問題に関する情報を提供しています。

#### 導入ガイド

ご使用の環境に合わせてアプライアンスを設定する方法について説明しています。

#### ユーザガイド

概念面の情報、ユーザインタフェースの概要、および多用するタスクの手順を追った操作方法 について説明しています。

#### 再構築ガイド

アプライアンスを再構築および再設定する方法について説明しています。

#### アップグレードガイド

アプライアンスソフトウェアをアップグレードする方法について説明しています。

### その他の資料

次のオンラインリソースもご利用ください。

 [PlateSpin Forge](https://forums.netiq.com/forumdisplay.php?56-Platespin-Forge) フォーラム (https://forums.netiq.com/forumdisplay.php?56-Platespin-Forge): Web ベースの製品ユーザコミュニティです。他の製品ユーザと製品の機能に関する意見や助言 を交換できます。

- ◆ [PlateSpin Forge](https://www.netiq.com/products/forge/) 製品 (https://www.netiq.com/products/forge/): Web ベースの製品カタログです。 製品の機能、購入方法、技術仕様、FAQ ( よくある質問と答え )、ビデオやホワイトペーパー などの各種リソースを紹介しています。
- NetIQ [ユーザコミュニティ](https://www.netiq.com/communities/) (https://www.netiq.com/communities/): さまざまなトピックについて 議論する Web ベースのコミュニティです。
- ◆ NetIQ [サポートナレッジベース](https://www.netiq.com/support/kb/) (https://www.netiq.com/support/kb/): 詳しい技術情報の記事集で す。
- ◆ NetIQ[サポートフォーラム](https://forums.netiq.com/forum.php) (https://forums.netiq.com/forum.php): Web上で製品ユーザがNetIQ製 品の機能について議論したり、他の製品ユーザにアドバイスしたりできる場所です。
- [MyNetIQ](https://www.netiq.com/f/mynetiq/) (https://www.netiq.com/f/mynetiq/): プレミアムホワイトペーパーへのアクセス、 Web キャストへの登録、製品の試用版のダウンロードなど、製品の情報やサービスを提供する Web サイトです。

# <span id="page-6-0"></span>**NetIQ** 社について

当社はグローバルなエンタープライズソフトウェア企業であり、お客様の環境において絶えず挑戦 となる変化、複雑さ、リスクという 3 つの要素に焦点を当て、それらをお客様が制御するためにど のようにサポートできるかを常に検討しています。

### 当社の観点

#### 変化に適応すること、複雑さとリスクを管理することは普遍の課題

実際、直面するあらゆる課題の中で、これらは、物理環境、仮想環境、およびクラウドコン ピューティング環境の安全な評価、監視、および管理を行うために必要な制御を脅かす最大の 要因かもしれません。

#### 重要なビジネスサービスの改善と高速化を可能にする

当社は、IT 組織に可能な限りの制御能力を付与することが、よりタイムリーでコスト効率の高 いサービス提供を実現する唯一の方法だと信じています。組織が継続的な変化を遂げ、組織を 管理するために必要なテクノロジが実質的に複雑さを増していくにつれ、変化と複雑さという 圧力はこれからも増え続けていくことでしょう。

### 当社の理念

#### 単なるソフトウェアではなく、インテリジェントなソリューションを販売する

確かな制御手段を提供するために、まずお客様の IT 組織が日々従事している現実のシナリオを 把握することに努めます。そのようにしてのみ、実証済みで測定可能な結果を成功裏に生み出 す、現実的でインテリジェントな IT ソリューションを開発することができます。これは単にソ フトウェアを販売するよりもはるかにやりがいのあることです。

#### 当社の情熱はお客様の成功を推し進めること

お客様が成功するためにわたしたちには何ができるかということが、わたしたちのビジネスの 核心にあります。製品の着想から展開まで、当社は次のことを念頭に置いています。お客様は 既存資産とシームレスに連動して動作する IT ソリューションを必要としており、展開後も継続 的なサポートとトレーニングを必要とし、変化を遂げるときにも共に働きやすいパートナーを 必要としています。究極的に、お客様の成功こそがわたしたちの成功なのです。

### 当社のソリューション

- ID およびアクセスのガバナンス
- ◆ アクセス管理
- ◆ セキュリティ管理
- システムおよびアプリケーション管理
- ◆ ワークロード管理
- サービス管理

# セールスサポートへのお問い合わせ

製品、価格、および機能についてのご質問は、地域のパートナーへお問い合わせください。パート ナーに連絡できない場合は、弊社のセールスサポートチームへお問い合わせください。

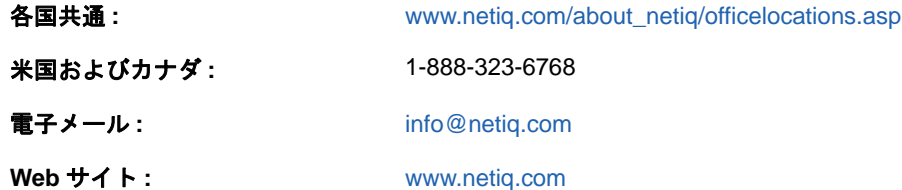

# テクニカルサポートへのお問い合わせ

特定の製品に関する問題については、弊社のテクニカルサポートチームへお問い合わせください。

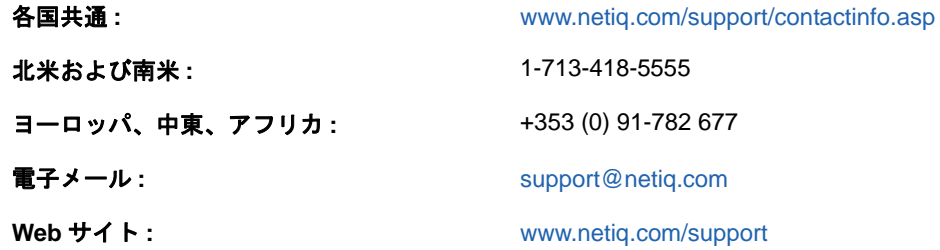

NetIQ 技術サポートのサービスと手順については、『*[技術サポートガイド](https://www.netiq.com/Support/process.asp#_Maintenance_Programs_and)* (https://www.netiq.com/ Support/process.asp#\_Maintenance\_Programs\_and)』を参照してください。

## マニュアルサポートへのお問い合わせ

弊社の目標は、お客様のニーズを満たすマニュアルの提供です。この製品のマニュアルは、 [PlateSpin Forge](https://www.netiq.com/documentation/platespin-forge/) マニュアル (https://www.netiq.com/documentation/platespin-forge/) の Web サイト で HTML および PDF の 2 つの形式で提供されています。

マニュアルを改善するためのご提案がございましたら、本マニュアルの HTML 版で、各ページの下 にある **comment on this topic** をクリックしてください。[Documentation-Feedback@netiq.com](mailto:Documentation-Feedback@netiq.com) 宛 てに電子メールを送信することもできます。貴重なご意見をぜひお寄せください。

# オンラインユーザコミュニティへのお問い合わせ

NetIQ のオンラインコミュニティである NetIQ Communities は、他のユーザや NetIQ のエキスパー トとやり取りできるコラボレーションネットワークです。より迅速な情報、有益なリソースへの役 立つリンク、NetIQ エキスパートとのやり取りを提供する NetIQ Communities は、信頼のおける IT 投資が持つ可能性を完全に実現するために必要な知識を習得するために役立ちます。詳細につい ては、<http://community.netiq.com> を参照してください。

### <span id="page-10-0"></span>1 <sup>1</sup> **11.2** アプライアンスバージョン **3** へのアッ プグレード

PlateSpin Forge Server を PlateSpin Forge 11.2 アプライアンスバージョン 3 にアップグレードする には、次に示す Forge のいずれかのバージョンを ( ホットフィックスまたはフィールドパッチの適 用、未適用を問わず ) インストール済みである必要があります。

- PlateSpin Forge 11.1 アプライアンス 3
- PlateSpin Forge 11.0 アプライアンス 3

注 **:** PlateSpin Forge 4 アプライアンスバージョン 2 以前を現在使用している場合は、PlateSpin Forge 11.2 アプライアンスバージョン 3 にアップグレードする前に、システムを PlateSpin Forge 11.0 アプライアンスバージョン 3 にアップグレードしてください。『*[PlateSpin Forge 11.0](https://www.netiq.com/documentation/platespin-forge-11/forge_upgrade/)* アップグ [レードガイド](https://www.netiq.com/documentation/platespin-forge-11/forge_upgrade/) (https://www.netiq.com/documentation/platespin-forge-11/forge\_upgrade/)』を参照し てください。

現在使用している Forge のバージョンによっては、増分アップグレードパスに従う必要がありま す。『PlateSpin Forge 11.0 アップグレードガイド[「』の](https://www.netiq.com/documentation/platespin-forge-11/forge_upgrade/data/b1agcbcd.html)」 (https://www.netiq.com/documentation/ platespin-forge-11/forge\_upgrade/data/b1agcbcd.html) アップグレードパスを参照して、必要に応じ てそのガイドのアップグレード手順に従ってください。

PlateSpin Forge 11.2 にアップグレードすると、VMware ESXi アプライアンスホストまたは Forge VM の Windows オペレーティングシステム向けのアップグレードは実行されません。Forge ソフト ウェアのみがアップグレードされます。既存のすべてのライセンス (PlateSpin Forge、SQL Server、 Windows、および VMware ESXi) は、アップグレードによって繰り越されます。

- 11 ページのセクション 1.1「PlateSpin Forge [のアップグレード前に」](#page-10-1)
- 13 ページのセクション 1.2[「アップグレード手順」](#page-12-1)
- 14 ページのセクション 1.3[「アップグレード後のタスク」](#page-13-0)

### <span id="page-10-1"></span>**1.1 PlateSpin Forge** のアップグレード前に

PlateSpin Server ソフトウェアを PlateSpin Forge 11.2 にアップグレードする前に、次の前提条件を 満たすように PlateSpin Server とワークロード環境を準備してください。

- PlateSpinForgeSetup-11.2.0.200.exe ファイルをダウンロードして Forge VM にコピーします。詳細 については、12 ページのセクション 1.1.1[「セットアップユーティリティのダウンロード」](#page-11-0)を 参照してください。
- サーバのデフォルトの動作を制御しているカスタマイズされた .config パラメータがあれば記録 します。これらの設定は、アップグレード後に復元する必要があります。
- すべての保護されたワークロード用のレプリケーションスケジュールを一時停止して、実行中 のレプリケーションがないようにします。詳細については、12 [ページのセクション](#page-11-1) 1.1.2「レ [プリケーションスケジュールの一時停止」を](#page-11-1)参照してください。
- 復元ポイントとして仮想マシンのスナップショットを取得して、Forge 管理 VM をバックアップ します。詳細については、13 [ページのセクション](#page-12-0) 1.1.3「Forge 管理 VM のバックアップ」を 参照してください。

### <span id="page-11-0"></span>**1.1.1** セットアップユーティリティのダウンロード

アップグレードを実行するには、インストールおよびアップグレード用の PlateSpin Forge セット アップユーティリティ (PlateSpinForgeSetup-11.2.0.200.exe) を使用して、前のインストールからの データのエクスポートとインポートを実行する必要があります。このユーティリティは、[NetIQ](https://dl.netiq.com/patch/finder/)  [Patch Finder](https://dl.netiq.com/patch/finder/) (https://dl.netiq.com/patch/finder/) の Web サイトの *[PlateSpin Forge 11.2 Appliance](https://dl.netiq.com/Download?buildid=MMVC_H9YX_0~)  [Upgrade Kit](https://dl.netiq.com/Download?buildid=MMVC_H9YX_0~)* (https://dl.netiq.com/Download?buildid=MMVC\_H9YX\_0~) で提供されています。

- **1** NetIQ ユーザの資格情報でログインします。
- **2**[**PlateSpin Forge (PlateSpin Forge)**]製品を選択し、[**Search (** 検索 **)**]をクリックします。
- **3** 検索結果で、PlateSpin Forge 11.2 を特定して展開してから、**PlateSpin Forge 11.2 Appliance Upgrade Kit** をクリックします。
- 4 [ダウンロードに進む]をクリックします。
- **5** コンポーネントリストで PlateSpinForgeSetup-11.2.0.200.exe ユーティリティを見つけてから、そ のファイル名の横にある **Download (** ダウンロード **)** をクリックします。
- **6** ファイルをコンピュータに保存します。
- **7** アップグレードを開始する準備ができたら、このファイルを Forge VM にコピーします。

### <span id="page-11-1"></span>**1.1.2** レプリケーションスケジュールの一時停止

スナップショットの作成前または PlateSpin Forge アップグレードソフトウェアの開始前に、次の 手順を使用して、PlateSpin Server が保護するワークロードのレプリケーションスケジュールを一 時停止し、実行中のレプリケーションがないことを確認してください。進行中のレプリケーション が正常に完了するのを待機するか、そのレプリケーションを中止することができます。

- **1** PlateSpin Forge Web インタフェースにログインします。
- **2** ワークロードをクリックしてから **Select All (** すべて選択 **)** をクリックし、**Pause Schedule (** スケジュールを一時停止 **)** をクリックします。続いて、実行をクリックし、すべてのスケ ジュールされたレプリケーションの一時停止を開始します。
- 3 [ワークロード] ページで、保護されたワークロードの [Schedule (スケジュール)]状態が [**Paused (** 一時停止中 **)**]であることを確認します。
- **4**[ワークロード]ページで、保護されているそれぞれのワークロードの[Replication Status ( レ プリケーションステータス )]が **Idle (** アイドル **)** であることを確認してください。進行中のレ プリケーションが完了するまで待機するか、実行中の操作を中止します。 アップグレード前にこのタスクを実行しない場合、ソフトウェアアップグレードの実行前に、

アップグレードソフトウェアが実行中のジョブを自動的に検出し、続行する前にこのタスクを 実行するよう要求します。アップグレードプロセスを続行できるのは、各ワークロードの [Replication Status ( レプリケーションステータス )]が **Idle (** アイドル **)** である場合のみです。

### <span id="page-12-0"></span>**1.1.3 Forge** 管理 **VM** のバックアップ

アップグレード前に Forge 管理 VM の仮想マシンスナップショットを作成することで、停電やその 他の問題に備えてデータを保存しておくことをお勧めします。スナップショットの作成には、 VMware クライアントを使用してください。『*PlateSpin Forge* ユーザガイド』の「アプライアンス ホストでの Forge VM のスナップショットの管理」を参照してください。

**1** PlateSpin Forge Web インタフェースの[ワークロード]ページでレプリケーションスケ ジュールを一時停止して、実行中のレプリケーションがないことを確認します。詳細について は、12 ページのセクション 1.1.2[「レプリケーションスケジュールの一時停止」](#page-11-1)を参照してく ださい。

これにより、スナップショットに不完全なレプリケーションが保存されていないことを確認で きます。

- **2** vSphere Client を使用して、アプライアンスホストにアクセスします。
- **3** Windows の標準的な手順に従って VM をシャットダウンします ([スタート]**>**[シャットダ ウン])。

サーバの正常なシャットダウンを許可します。

- **4** 左のインベントリパネルで、[**PlateSpin Forge Management VM (PlateSpin Forge** 管理 **VM)**] の項目を右クリックして、[**Snapshot (** スナップショット **)**]**>**[**Take Snapshot (** スナップ ショットの取得 **)**]の順に選択します。
- **5** スナップショットの名前と説明を入力し、[**OK**]をクリックします。
- **6** スナップショットの取得の完了後は、Forge 管理 VM の電源をオンにします。

Forge 管理 VM のスナップショットでは、Forge 管理データだけでなく、PlateSpin Forge Server 上 の Microsoft SQL Server データベースファイルも保持されます。ロールバックが必要になった場合 は、このスナップショットを使用できます。

### <span id="page-12-1"></span>**1.2** アップグレード手順

アップグレードプロセス中、インストールプログラムは前のインストールからデータを自動的にエ クスポートした後、再インポートします。

**PlateSpin Forge** 製品をアップグレードするには **:**

- **1** 11 ページのセクション 1.1「PlateSpin Forge [のアップグレード前に」の](#page-10-1)タスクを実行して、ソ フトウェアアップグレードに備えます。
- **2** PlateSpin Forge 管理 VM で、管理者ユーザとして PlateSpinForgeSetup-11.2.0.200.exe を実行し てから、画面上の指示に従います。

注 **:** レプリケーションジョブがまだ実行されている場合、ジョブを確認すると、[検出された ジョブの実行]ダイアログが起動されることがあります。このプロンプトは、一部のジョブを 中止したため、ジョブの状態が正しく検出されなかったときにも表示されることがあります。 全操作が完了するのを待機するか、実行中の操作を中止する必要があります。すべてのレプリ ケーションジョブがアイドル状態になった後、インストールダイアログで、はい **-** インストー ルを続行しますを選択し、次へをクリックします。

<span id="page-12-2"></span>**3** PlateSpin Forge ソフトウェアがバージョン 11.2 にアップグレードされたことを確認します。 **3a** PlateSpin Forge Web インタフェースにログインします。

ログイン画面にアクセスできない場合、アップグレードに失敗した可能性があります。 Forge 管理 VM の電源が入っていること、PlateSpin Server が実行されていること、およ びネットワーク接続が機能していることを確認してから、ログインを再試行してくださ い。それでもログイン画面にアクセスできない場合は、アップグレードプロセスに失敗し ました[。ステップ](#page-13-1) 5 にジャンプします。

- **3b**[**About (** バージョン情報 **)**]をクリックして、バージョン番号を表示します。[About (バージョン情報)]ページで、**ソフトウェアバージョン**が 11.2.0.xxx になっている必要が あります。ここで xxx は、インストールされたバージョンのビルド番号を表しています。 バージョン番号として以前のバージョンが表示される場合、ブラウザキャッシュに問題が 発生している可能性があります。ブラウザキャッシュをクリアしてから、ブラウザのク ローズと再起動を実行して、再度試行してください。バージョンが古いままの場合、アッ プグレードに失敗しました[。ステップ](#page-13-1) 5 にジャンプします。
- <span id="page-13-2"></span>**4** アップグレード後に、保護されたワークロードデータが正常に再インポートされていることを 確認します。PlateSpin Forge Web インタフェースで [ワークロード] をクリックし、期待さ れたワークロードが存在していることを表示して確認します。

保護されたワークロードが存在しない場合は、アップグレードプロセスの一部またはすべてに 失敗しています。

- <span id="page-13-1"></span>**5** [ステップ](#page-12-2) 3 のテストにより、ソフトウェアアップグレードに失敗したことが判明した場合、ま たは[ステップ](#page-13-2) 4 にデータを再インポートできなかった場合は、Forge 管理 VM のバックアップ スナップショットに戻って、アップグレードを再度試行します。
- **6** ソフトウェアアップグレードに成功したら、14 ページのセクション 1.3[「アップグレード後の](#page-13-0) [タスク」に](#page-13-0)進みます。

### <span id="page-13-0"></span>**1.3** アップグレード後のタスク

PlateSpin Forge ソフトウェアをアップグレードした後は、次のタスクを実行して、PlateSpin Server の通常の操作を再開する必要があります。

- **1** PlateSpin Forge Web インタフェースにログインします。
- **2** ワークロードをクリックし、中止されたレプリケーションスケジュールが[ワークロード] ページにないかどうかを確認します。特に、製品の以前のバージョンの従来のブロックベース のコンポーネントを使用していた、自動的にアップグレードされる保護コントラクト向けに生 成されたタスク (オプションのコマンドを使用する特別なワークロード保護イベント)を探し ます。これは、保護されたワークロードを再起動する必要があります。
- **3** 新しい .config ファイルで必要な .config パラメータを再適用します。

『ユーザガイド』の「XML 環境設定パラメータを通じた PlateSpin Server 動作の設定」を参照 してください。

**4** アップグレードされた PlateSpin Server に、ワークロード用のコンパイル済みの blkwatch ドラ イバが存在することを確認します。『ユーザガイド』の「Linux Distributions Supported by Forge」を参照してください。

コンパイル済みのドライバがない場合は、[ナレッジベースの記事](https://www.netiq.com/support/kb/doc.php?id=7005873) 7005873 (https:// www.netiq.com/support/kb/doc.php?id=7005873) の手順に従って、カスタム blkwatch ドライバ を作成できます。

- **5** PlateSpin Forge Web インタフェースで、[**Select All (** すべて選択 **)**]をクリックしてから [**Resume Schedule (** スケジュールを再開 **)**]をクリックします。続いて、[**Execute (** 実行 **)**] をクリックして、すべてのスケジュールされたレプリケーションを再開します。
- **6** PlateSpin Server とレプリケーションが正常に機能していることを確認します。
- **7** ( オプション )VMware クライアントプログラムを使用して、PlateSpin Forge 11.2 の回復ポイ ントを表すスナップショットを削除します。これは、13 [ページのセクション](#page-12-0) 1.1.3「Forge 管 理 VM [のバックアップ」で](#page-12-0)作成したスナップショットです。
	- **7a** 左のインベントリパネルで、[**PlateSpin Forge Management VM (PlateSpin Forge** 管理 **VM)**]の項目を右クリックして、[**Snapshot (** スナップショット **)**]**>**[**Snapshot Manager (スナップショットマネージャ)]の順に選択します。**
	- **7b** VM の状態のツリー表示の中で、スナップショットを選択し、[**Remove (** 削除 **)**]をク リックします。